# Minicurso de LATFX  $1<sup>2</sup>$  parte

https://tinyurl.com/frasson-latex-dia1

Prof. Miguel Frasson

2022 - UFSCar

#### Começando

#### A linguagem LATEX

Pondo a mão na massa

K ロ ▶ K @ ▶ K 할 ▶ K 할 ▶ | 할 | ⊙Q @

## <span id="page-2-0"></span>Começando

K ロ ▶ K @ ▶ K 할 ▶ K 할 ▶ | 할 | ⊙Q @

# Como funciona o LATEX

#### Objetivo

Escrever documentos, a priori para impressão.

MAS pode-se fazer ...

- ▶ PDF com links, no computador
- ▶ Apresentações (PDF, por exemplo) como essa!

K ロ ▶ K 個 ▶ K 할 ▶ K 할 ▶ 이 할 → 9 Q Q →

▶ HTML, para internet

#### Edição de texto usando EDITOR apropriado escreve-se  $arquivo.$  tex que descreve o documento

KELK KØLK VELKEN EL 1990

Compilação "roda-se" o programa LAT<sub>E</sub>X (ou equivalente) ▶ em geral, de dentro do editor

Visualização é gerado arquivo pdf (ou outros) para visualização ou impressão

## Prós e contras

#### Contras...

Não se vê o resultado enquanto se digita (como M\$ Word)

K ロ ▶ K 個 ▶ K 할 ▶ K 할 ▶ 이 할 → 9 Q Q →

Demora-se um pouco para aprender

## Prós e contras

MAS (uma vez aprendido) ...

Prós... que compensam

- $\blacktriangleright$  LAT<sub>F</sub>X é mais fácil  $\odot$ (fórmulas, referências, citações, sumário, etc.)
- Resultado mais bonito e profissional
- Gratuito e disponível para todos os sistemas

 $\blacktriangleright$  "Longevidade" dos arquivos

# Mais funcionalidades

## **LAT<sub>F</sub>X** oferece

- $\blacktriangleright$  Capítulos e seções
- $\blacktriangleright$  Sumário automático
- ▶ Listas
- ▶ Figuras e tabelas
- $\blacktriangleright$  Sistema de bibliografia automática
- ▶ Definição de comandos e ambientes

K ロ ▶ K 個 ▶ K 할 ▶ K 할 ▶ 이 할 → 9 Q Q →

 $\blacktriangleright$  etc.

# <span id="page-8-0"></span>A linguagem LATEX

K ロ ▶ K @ ▶ K 할 ▶ K 할 ▶ | 할 | ⊙Q @

## A linguagem LATEX

- Essencialmente é texto ...
- ... organizado com comandos e ambientes LATEX.

KO K K Ø K K E K K E K V K K K K K K K K K

Estrutura básica: preâmbulo e corpo do texto

#### \documentclass[12pt]{article}

% aqui declaram-se os pacotes usados,  $%$  definem-se comandos e formatações

\begin{document}

O texto do documento vem aqui.

\end{document}

preâmbulo

 $\left( \right)$  $\overline{\mathcal{L}}$ 

 $\int$ 

 $\lambda$  $\overline{\mathcal{L}}$ 

 $\int$ 

corpo do texto

## Classe dos documentos

Tipos de documentos

livro tem capítulos, seções, etc.

artigo não é tão longo quanto livro, não tem capítulos apresentações são em formato paisagem, letras grandes, etc. carta tem cabecalho, assinatura, etc.

## Classe dos documentos

Para cada tipo, classes de documento

$$
\setminus \texttt{documentclass} \underbrace{\texttt{[a4paper,12pt]} \{ \texttt{report} \}}_{\texttt{opgões}}
$$

**KORKARYKERKER POLO** 

#### Classes comuns

- ▶ report, book, amsbook  $→$  livros
- $\triangleright$  article, amsart  $\rightarrow$  artigos
- ▶ beamer (como neste slide)  $\rightarrow$  apresentações
- $\blacktriangleright$  letter  $\rightarrow$  cartas

Estendendo LATEX: pacotes

Pacotes \usepackage[opções]{pacote}

**Kロトメ部トメミトメミト ミニのQC** 

### Pacotes comuns

babel localização (hifens, etc.) (opção brazil) inputenc acentuação (opção utf8 no nosso caso) geometry dimensões de página, margens, etc. amsmath mais ambientes para fórmulas, etc. amssymb diversos símbolos matemáticos. amstext fontes matemáticas ( $\mathcal{C} \mathbb{R}$  ...) tikz fazer figuras e gráficos.  $\triangle$ microtype detalhes de  $TIPOGRAFIA$  FINA. setspace espaçamento duplo e  $1\frac{1}{2}$ indentfirst tabulação no  $1<sup>°</sup>$  parágrafo após seção hyperref criar PDFs com links.

e muitíssimos outros (centenas).

## Encontrar pacotes

- ▶ Buscas na internet
- ▶ Comprehensive TEX Archive Network CTAN www.ctan.org

K ロ ▶ K @ ▶ K 할 ▶ K 할 ▶ | 할 | ⊙Q @

## Básico de fórmulas

```
Exemplo
As raízes de x^2 - x - 1 = 0$ são
\sqrt{ }x = \frac{ 1 \pm \sqrt{5} }{2}.\setminus]
```
As raízes de  $x^2 - x - 1 = 0$  são

$$
x=\frac{1\pm\sqrt{5}}{2}.
$$

K ロ ▶ K 個 ▶ K 할 ▶ K 할 ▶ 이 할 → 9 Q Q →

## <span id="page-17-0"></span>Pondo a mão na massa

K ロ K K d K K B K K B K X B K Y Q Q Q

# Editor padrão: TEXworks

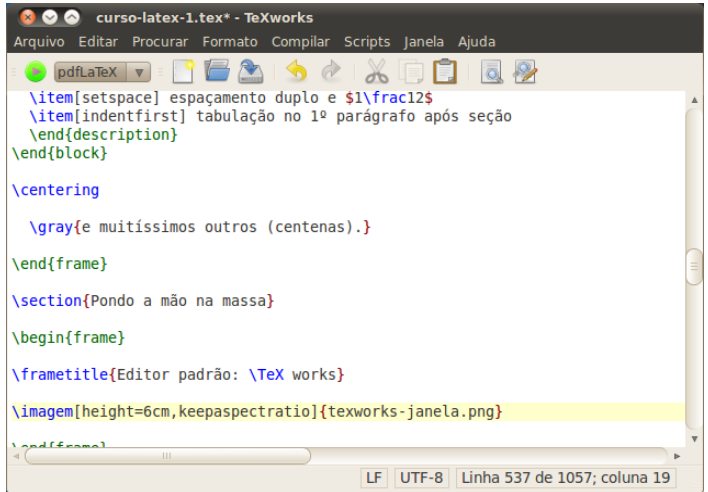

**Kロトメ部トメミトメミト ミニのQC** 

# Agora faça você

#### Abra o programa TeXworks e digite

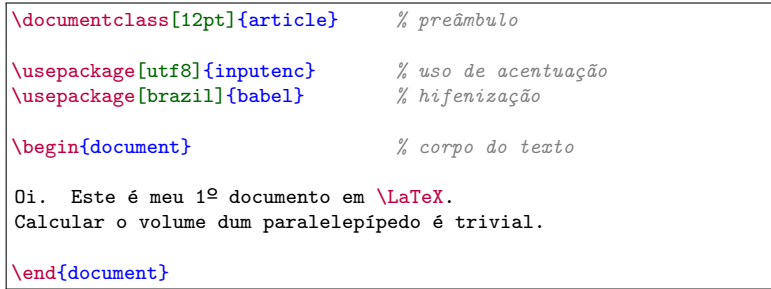

K ロ ▶ K 個 ▶ K 할 ▶ K 할 ▶ 이 할 → 9 Q Q →

Crie uma pasta e salve este arquivo nela como primeiro.tex.

# Rodando o LAT<sub>EX</sub>

O processo é feito no TeXworks.

 $\blacktriangleright$  Salve o arquivo .tex

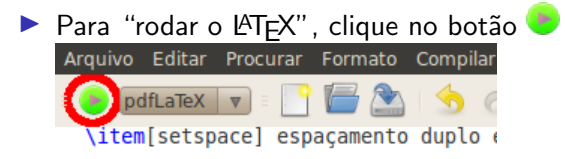

- ▶ Se não houveram erros, parabéns!!
- $\triangleright$  O visualizador PDF integrado aparecerá.

# Compilação SEM erros

#### Se compilou bem, a janela de compilação desaparece no final.

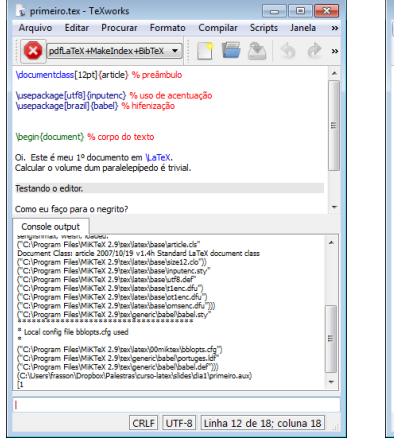

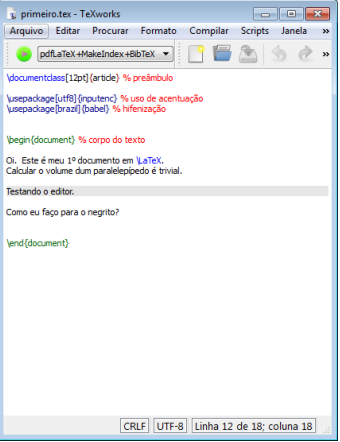

# Compilação COM erros

No final, a janela fica, falando a linha (aproximada) do erro.

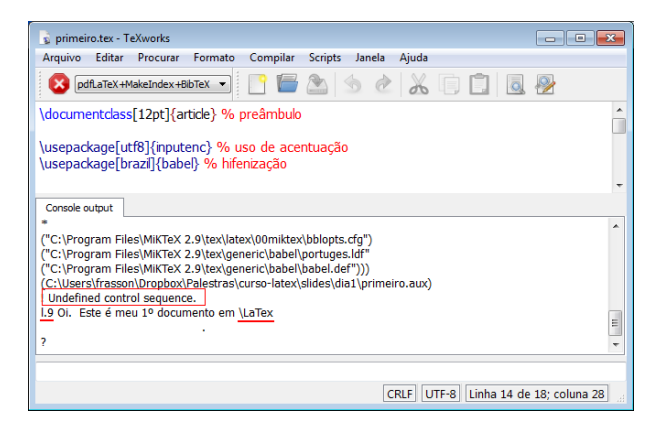

# Mudando formatação

#### Comandos de fontes

\emph{...} and a set of enfatizado

Comando | Declaração | Efeito  $\text{...}$  { $\rm{amily...}$  romano  $\text{f...}$   $\{ \sf family...\}$  sans serif  $\texttt{...}$  {\ttfamily...} monoespaçado  $\textbf{...}$  {\bfseries...} negrito  $\text{t}$ ...}  ${\uparrow}$   ${\uparrow}$ ...} em pé  $\text{...}$  {\itshape...} itálico \textsl{...} | {\slshape...} | inclinado  $\textsc{...}$  {\scshape...} SMALL CAPS

 $\text{normal} \{ \, \}$  {\normalfont...}

\textmd{...} | {\mdseries...} | médio (não negrito)  $(normal \leftrightarrow itálico)$ <br>remove formatação

> $\mathbf{E} = \mathbf{A} \oplus \mathbf{B} + \mathbf{A} \oplus \mathbf{B} + \mathbf{A} \oplus \mathbf{B} + \mathbf{A} \oplus \mathbf{A}$  $2Q$

## Tamanho das fontes

#### Tamanho das fontes

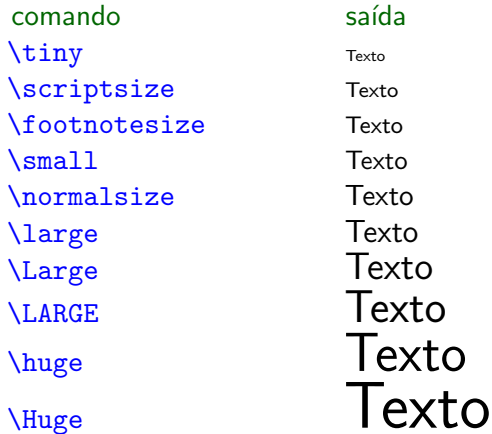

saída **Texto Texto Texto Texto Texto Texto Texto** 

K ロ ▶ K 個 ▶ K 할 ▶ K 할 ▶ 이 할 → 9 Q Q →

## Formatação e grupos

▶ Grupos (texto entre chaves) limitam o escopo de comandos de formatação.

▶ Toda formatação definida em um grupo perde o efeito ao final do grupo

#### Exemplo

fonte saída normal {\itshape itálico {\bfseries itálico+negrito} itálico} normal

normal *itálico*  $itálico+negative$ *itálico* normal

**KORKARYKERKER POLO** 

Aguarde as próximas partes

# FIM da 1ª parte

Agora já pode por a mão na massa.

 $2<sup>a</sup>$  parte: Modo matemático.

 $3<sup>2</sup>$  parte: Coisas avançadas (bibliografia, teoremas, etc.).